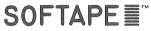

SIDE 1 APPLETALKER<sup>™</sup> SIDE 2 DEMO

10756 Vanowen, North Hollywood, Ca. 91605

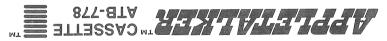

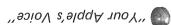

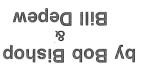

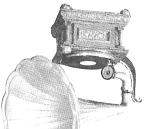

MI CASA STATE OF STATE OF STAT

APPLETALKER INSTRUCTIONS

THE APPLETALKER. IS A PROBLEM WHICH ACCEPTS VOICE OR AUDIO INFORMATION THROUGH THE CASSETTE INPUT PORT OF YOUR APPLE II\* COMPUTER, IT DIGITIZES THE INFORMATION AND STORES IT IN A NUMBERED TABLE IN YOUR COMPUTER'S MEMORY (RAM), THE RECORDED INFORMATION MAY THEN BE PLAYED BACK TO YOU USING THE APPLE'S ON BOARD SPEAKER (OR EXTERNAL SPEAKER FOR LOUDER SOUND REPRODUCTION) OR IT MAY BE SAVED TO AN AUDIO CASSETTE FOR LATER USE. AUDIO TABLES OR "TALKER TABLES" ARE CREATED BY AUDIO TABLES OR "TALKER TABLES" ARE CREATED BY AUDIO TABLES OR "TALKER TABLES" ARE CREATED BY AUDIO TABLES OR "TALKER TABLES" ARE CREATED BY CONDER, MOST TAPE RECORDERS HAVE BUILT IN MIKES WHICH YOU MAY USE. THE USE OF AN EXTERNAL MIKE IS RECOMMENDED FOR A SECOND OF A CASSETTE THE RECORD BY AND BE INDUSTRY OF THE PROBLEM OF A CASSETTE IN THE MACHINE BY PUSHING THE RECORD/PLAY BUTTONS DOWN WHILE HOLDING THE WRITE PROTECT "FEELER" IN ATTHE SAME TIME. (THE "FEELER" NORMALLY TOUCHES THE TOP OF A CASSETTE WHEN IT IS IN THE MACHINE AND SENSES FOR A PUNCH OUT. IF IT SENSES ONE, AS IT WILL WITH NO CASSETTE IN FLACE, IT WILL TRY AND PREVENT YOU FROM ENTERING THE RECORD MODE, YOUR RECORDER SHOULD BE CONNECTED TO YOUR COMPUTER YOUR RECORDER SHOULD BE CONNECTED TO YOUR COMPUTER YOUR RECORDER SHOULD BE CONNECTED TO YOUR COMPUTER YOUR RECORDER SHOULD BE CONNECTED TO YOUR COMPUTER YOUR RECORDER SHOULD BE CONNECTED TO YOUR COMPUTER YOUR APPLE.

BY USING THE APPLETALKER SUBROUTINE PACKAGE WRITTEN IN A SERBBLY LANGUAGE AND A FEW LINES OF BASIC, YOU MAY USE THE "TALKER TABLES" YOU CREATE TO GIVE ANY APPLE PROGRAM THE POWER OF SPEECH WITHOU

## **SOFTAPE**

SIDE 1 APPLETALKER TM SIDE 2 DEMO

10756 Vanowen, North Hollywood, Ca. 91605

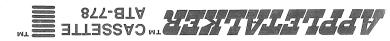

"90ioV s'9lqqA nuoY"

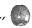

Waqad IIi8 dod Bishop

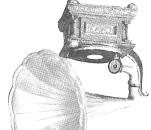

TRY AND PREVENT YOU FROM ENTERING THE RECORD MODE). YOUR RECORDER SHOULD BE CONNECTED TO YOUR COMPUTER YIA THE EACARD MODE). YOUR COMPUTER YIA THE EARPHONE OR MONITOR JACK AND THE CASSETTE IN JACK LOCATED ON THE BACK OF YOUR APPLE. BY USING THE APPLETALKER SUBROUTINE PACKAGE (WRITTEN IN ASSEMBLY LANGUAGE) AND A FEW LINES OF BASIC, YOU MAY USE THE "TALKER TABLES" YOU CREATE TO GIVE ANY APPLE PROGRAM THE POWER OF SPEECH WITHOUT HARDWARE COSTS!

APPLETALKER SUMMARY OF COMMANDS

INITIALIZES TABLE BY CLEARING AWAY ANY INFORMATION LEFT IN MEMORY, IT ALSO SETS THE TABLE STORAGE CEILING OR MEMORY LIWIT THE TABLE STORAGE CEILING OR MEMORY LIWIT THE TABLE STORAGE CEILING OR MEMORY LIWIT THE TABLE STORAGE CEILING OR MEMORY LIWIT THE TABLE STORAGE CEILING OR MEMORY LIWIT THE TABLE STORAGE CEILING OR MEMORY LIWIT THE SET AND THE SET AND THE AWORD OR SENTENCE. IT IS NUMBERED AND STORED IN A SENTENCE. IT IS NUMBERED AND STORED IN A "TALKER TABLE" TO START RECORDING HIT THE RETURN KEY. TO STOR RECORDING HIT THE SPACE BAR. IF A "MEMORY FULL ERR" OCCURS YOU HAVE USED UP ALL TABLE SPACE AND NO MORE ENTRIES WILL BE ACCEPTED. A MAXIMUM OF 255 TABLE ENTRIES ARE ALLOWED BUT YOU WILL RUN OUT OF MEMORY SPACE BEFORE YOU REACH THIS LIMIT.

TELLS YOU HOW MANY TABLE ENTRIES ARE CURRENTLY IN MEMORY AND ALLOWS YOU TO PLAY ONE OR ALL OF THEM.

LOADS A PREVIOUSLY RECORDED "TALKER TAPE" FROM CASSETTE INTO MEMORY, HIT THE PLAY BUTTON ON YOUR RECORDER AND THEN THE "L" KEY ON THE COMPUTER. THE TAPE WILL LOAD IN REPLACING ANY TABLE CURRENTLY IN MEMORY, IF A "MEMORY FULL ERR" OCCURS IT MEANS THE "TALKER TABLE" IS LARGER THAN THE STORAGE CEILING OF YOUR COMPUTER. IF MORE MEMORY EXTRACT THE TABLE SING THE "C" COMMAND, RESET THE CEILING TO MAXIMUM AND RELOAD THE TAPE.

THIS COMMAND CREATES A "TALKER TABLE" ON TAPE USING YOUR AUDIO INPUT, BE SURE THAT YOUR RECORDER IS IN THE RECORD MODE AND RUNNING BEFORE EXECUTING THE SAVE COMMAND.

ETALKER COMMANDS ARE INITIATED WITHOUT THE NEED FOR A RETURN " P-PLAY L - LOAD S-SAVE USING "TALKERTABLES" IN YOUR OWN PROGRAMS

1. LOAD THE APPLETALKER SUBROUTINE PACKAGE. (NOTE: THIS PACKAGE IS LOADED IN EACH TIME YOU USE THE APPLETALKER. YOU MAY SAVE IT SEPARATELY BY SAVING MEMORY IN HEX LOCATIONS 800 TO 8 FF FROM MONITOR. THESE ROUTINES ARE COPYRIGHTED AND MAY NOT BE USED IN PROGRAMS FOR SALE WITHOUT PERMISSION OF THE AUTHORS AND SOFTAPE.

2. SET LOMEM TO 2304 TO PROTECT THE SUBROUTINES (SEE EXAMPLE LINE NUMBER 0).

3. INITIALIZE PROGRAM USING THESE VALUES:

1. POKE 74,0: POKE 75,9: POKE 204,0: POKE 205,9

1. INIT=2048: PLAY=2054: READ=-259

4. LOAD VOICE TABLE ROUTINE

1000 POKE 60,10: POKE 61,0: POKE 62,11: POKE 63,0: CALL READ

1010 IF PEEK (11)
1010 PEEK (11)
1020 POKE 60,0: POKE 61,0: POKE 62, PEEK(10): POKE 63,0: POKE 60,0: POKE 61,0: POKE 62, PEEK(10): POKE 63, PEEK (11)
1030 RETURN

1040 PRINT "MEM FULL ERR": RETURN

5. PLAY TABLE ENTRY ROUTINE

2000 REM: E=TABLE ENTRY NUMBER FROM 1 TO 255

2001 POKE 6,E: CALL PLAY

HINTS ON USING YOUR APPLETALKER HINTS ON USING YOUR APPLETALKER 

R - RECORD

\*APPLE II IS A REGISTERED TRADEMARK OF APPLE COMPUTER INC.